[Tanix](http://www.tanix-box.com/) Tx6 on Android 7, with [Tanix TX6 - SCV1 Custom Rom \(Normal Android 7.0\)](https://forum.freaktab.com/forum/tv-player-support/allwinner-tv-players/758752-rom-tanix-tx6-scv1-custom-rom-normal-android-7-0) from "superceleron". This version works well with Kodi 18, and it enables WIFI on TX6-A and older TX6 devices, but disables WIFI on newer TX6 devices. If you need WIFI on a TX6 device then this ROM might not be for you.

### **Setup**

- Tanix Tx6 stock ROM has been upgraded to Android 9. For KODI installs Android 7 is the better choice, because the pass-through drivers have been dropped from Android 9.
- Install [Tanix TX6 SCV1 Custom Rom \(Normal Android 7.0\)](https://forum.freaktab.com/forum/tv-player-support/allwinner-tv-players/758752-rom-tanix-tx6-scv1-custom-rom-normal-android-7-0) through [Firmware upgrade on Tanix](https://wiki.condrau.com/android:tx6fw) [Tx6 \(Android 7\)](https://wiki.condrau.com/android:tx6fw)
- Copy **wallpapers** to storage/emulated/0/Pictures
- Set Wallpaper, Sleep (time until screensaver gets activated), Screensaver, and Screen percent in Settings  $\rightarrow$  Display
- Set Language to **English (Singapore)** or **German (Switzerland)** in Settings → Languages & input
- $\bullet$  Sign in to your Google account in Settings  $\rightarrow$  Accounts
- Set date and time in Settings → Date & time

### **Pre-installed Apps**

- AirScreen → **unused**
- MiracastReceiver → **unused**
- Netflix
- Nova Launcher → **unused**
- RocketClean
- Total Commander
- Weather → **uninstall**
- YouTube for TV

### **Install from Google Play Store**

- **Disable** App auto-update in Play Store
- ATV Launcher Pro
- $\bullet$  CPU-7
- DevCheck
- Kernel Tuner
- KillApps
- Kodi
- ProxyDroid
- Reboot Manager (\*ROOT\*)
- Screenshot Easy
- SSHelper (default username=admin, password=admin)
- Weather & Clock Widget for Android

## **Install from Aptoide TV App Store**

- Haystack TV
- RedBull TV

## **Install from apk file**

• Zattoo

TV app (Switzerland) for Android TV OS

U-Play

TV app (Thailand) for Android

• [Aptoide TV](http://m.aptoide.com/installer-aptoide-tv?lang=en) app store

Opera for Android TV

web browser

## **ATV Launcher Pro Setup**

- 1. Align apps on the home screen.
- 2. Create folder Unused and move all apps which will never be used on this box into it.
- 3. Create folder Admin and move all apps which should only be used by the system admin into it.
- 4. Create folder Games and move all game apps into it.
- 5. Create a weather widget in the top right widget area. Open Config for the widget, disable time and data display.
- 6. Settings for KillApps:
	- $\circ$  Go to Settings in the top right corner and hit *Create shortcut*. This creates a one-click short cut on the home screen which allows to close all apps with one click of a button.
	- Make sure User apps is enabled and System apps is disabled.
	- Add the following apps to the Exception List: ATV Launcher, Simple WiFi Widget, and Weather & Clock Widget. These apps will always remain running.

# **Kodi Setup**

- 1. Install custom version of Estuary skin as explained in the next section.
- 2. Set Screensaver to Dim.
- 3. Add Radio addon and Yahoo Weather addon. The latter can be enabled in the skin settings to display in the top bar.
- 4. Add Keymap Editor from Program Addons.
- 5. Enable Show movie sets in Settings/Media/Videos. You might want to enable Include sets containing a single movie before setting up the library, and disable it afterwards.
- 6. Add file paths through main menu Videos, then Files/Add videos…/Browse/Add network location…, and add the samba path to the folder.
- 7. Add file path for (example) **Concerts**, then create movie set concerts, then add all movies to the movie set.
- 8. Select the movie set, then select Add to favorites through the context menu.
- 9. Repeat for other movie types you want to group into it's own menu item, for example **Billiard** and **Foreign movies**.
- 10. Add file path for **Music**, go to Settings first and enable additional scrapers for Artist and Album information.
- 11. Add photos file path and make the path a favorite.
- 12. Create [Estuary](https://wiki.condrau.com/kodi:estuary) custom menu entries according to the following quide.

## **Special Apps**

#### **Zattoo**

- 1. Install Zattoo from the apk for Android TV, not from the Play Store, as the versions are different.
- 2. Make sure Zattoo is not updated.
- 3. SSH into the box, then find directory /data/app/com.zattoo.player-xxx, then remove write permissions for all files (not directories) within the tree with chmod -r \*.
- 4. [Watch TV which is restricted to domestic IP](https://wiki.condrau.com/net:tvbox) over Zattoo.

### **Opera for Android TV**

- This app version is very old, but the only one which installs without requirement of running on a Sony TV
- I might work on a mod for a newer version when I have time
- Puffin on TV is another browser, however it sets a system wide proxy in the USA, which makes it impossible to use Zattoo or U-Play

# **Additional Apps**

#### **Games**

[Android Games](https://wiki.condrau.com/android:games)

#### **Useful apps with working WIFI**

- AirScreen
- CetusPlay
- Simple WiFi Widget, then create a WiFi widget in the top left widget area

#### **Optional for some use cases**

- Steam Link
- Launch on Boot

• System app remover

## **Harmony Remote**

- 1. The stock remote has a numeric key pad, which we can use to get Playback and Navigation functionality properly set up, as we do not need numeric keys in Kodi.
- 2. Open MyHarmony on your PC, then edit the button assignments for the Kodi activity. Assign (TX6 remote) numeric keys to the Harmony remote keys which correspond to Kodi functions according to below's table.
- 3. In Kodi, use Keymap Editor to map the keys to Kodi functions. Run Keymap Editor in Program Addons, then go to Edit  $\rightarrow$  Global and chose the Action Category. Assign all keys, then Save them.

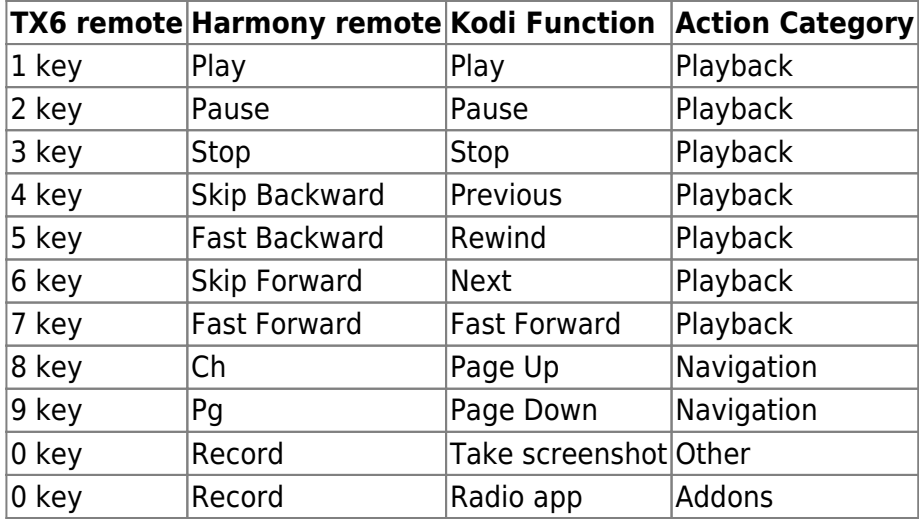

## **Links**

- [Read only file system on Android](https://stackoverflow.com/questions/6066030/read-only-file-system-on-android)
- [Missing Kodi Splash screen](https://discourse.coreelec.org/t/missing-kodi-splash-screen/3641)
- [Update SQL databases when files move](https://kodi.wiki/view/HOW-TO:Use_your_computer_to_edit_XBMC%27s_(SQL)_database-files)
- [WallpaperPlay](https://wallpaperplay.com/genres/nature)
- [WallpaperAccess](https://wallpaperaccess.com/4k-nature)
- [15 best games with gamepad support for Android!](https://www.androidauthority.com/best-games-with-gamepad-support-for-android-726017/)

From: <https://wiki.condrau.com/> - **Bernard's Wiki**

Permanent link: **<https://wiki.condrau.com/android:tx6>**

Last update: **2019/11/19 05:19**

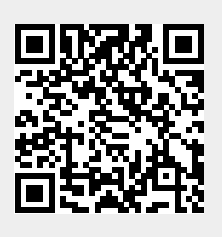